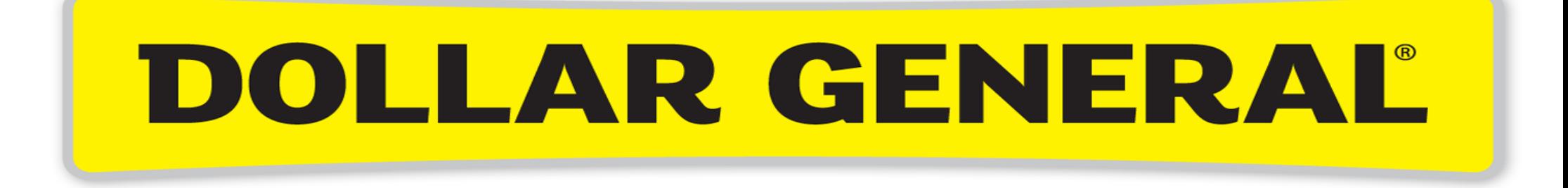

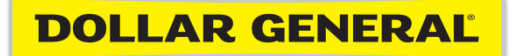

## How to Book Travel in Concur

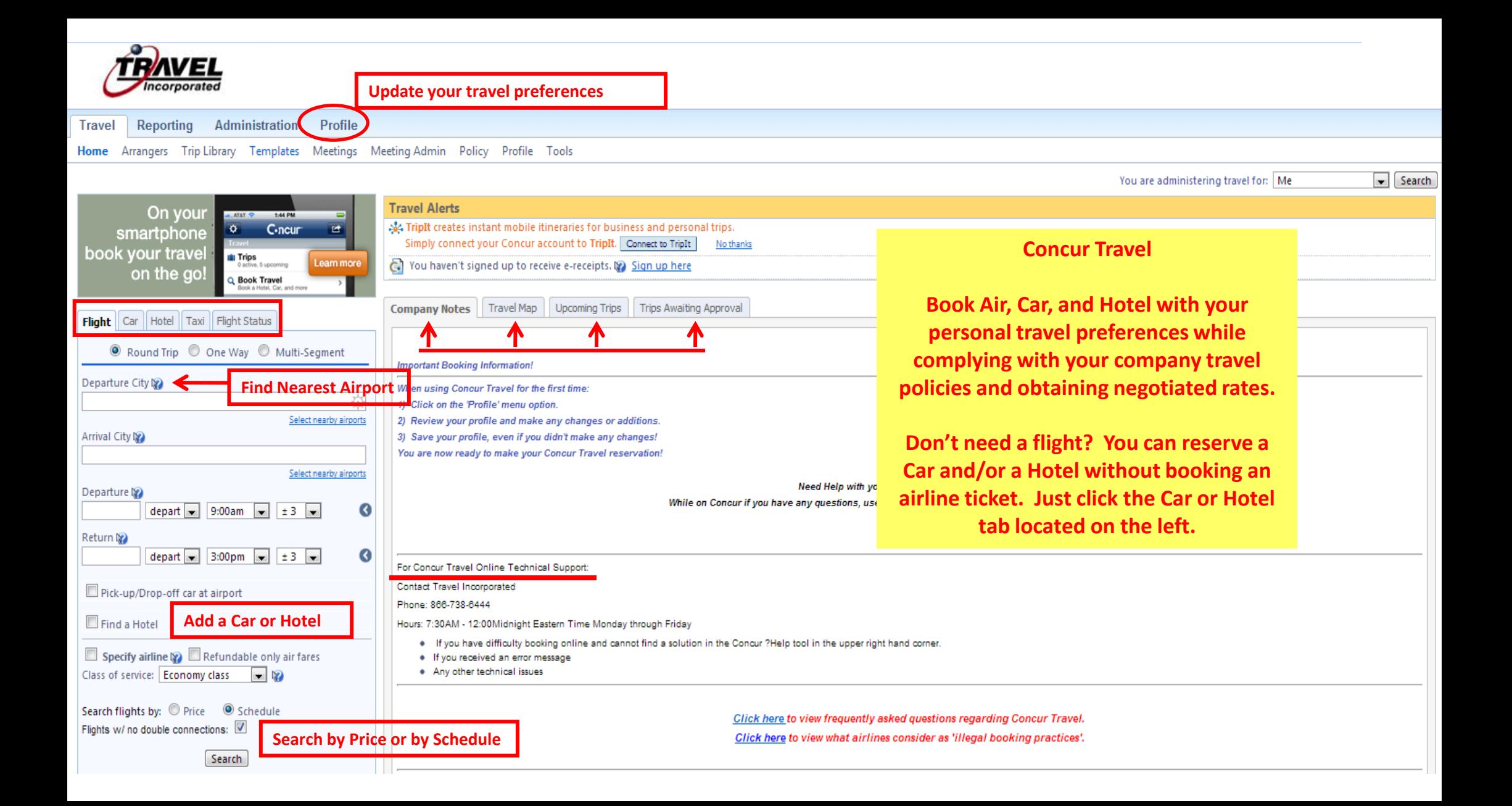

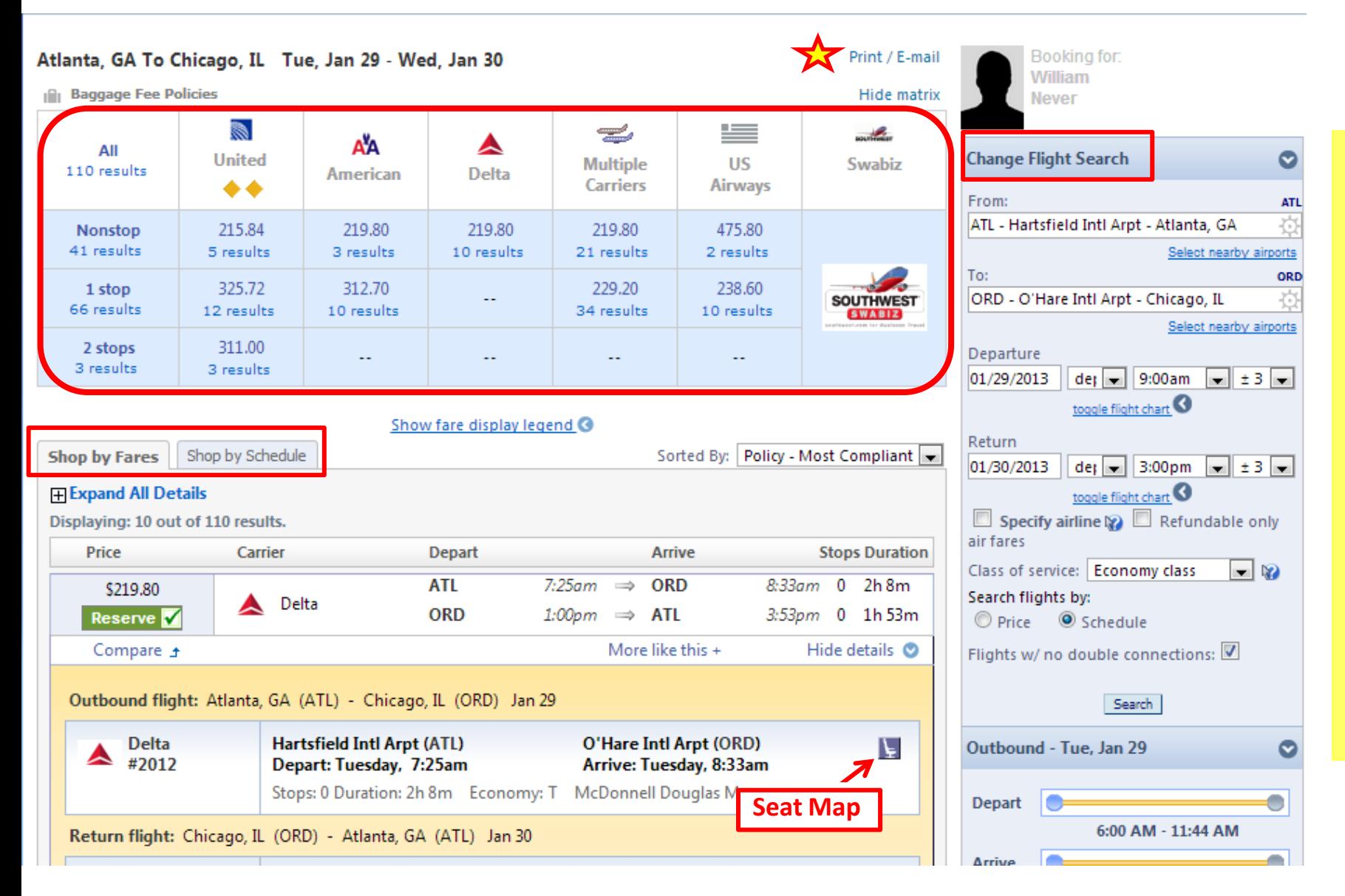

**Use the Matrix to narrow your search results. If you have an Unused Ticket on file, it will appear in the Matrix making it easy for you to apply towards your new reservation.**

> **Shop by Fares or by Schedule.**

**Modify your Flight Search if needed without the having to start from the Home page.**

**Use the Seat Map feature to determine how full a flight is BEFORE you book it.** 

**The Seat Map allows you to view how full a flight is BEFORE you reserve the flight.** 

**Seat Map** Close **ADELTA** Delta Flight: 0812 McDonnell Douglas MD-80 O'Hare Intl Arpt (ORD) - Hartsfield Intl Arpt (ATL) 01/30/2013 Seat assignment is subject to change up until time of departure Available seats (by class of service): Available seat 1 Occupied seat Preferential seat R Exit row F:09 P:03 A:01 Y:09 B:09 M:09 H:09 Q:09 K:09 L:09 U:09 T:09 E:09 Leave vacant or assign last seat 8 Selected seat Preferential seating is not generally available for discounted fares, or travelers without higher levels of frequent flyer status.

#### **Travel Details**

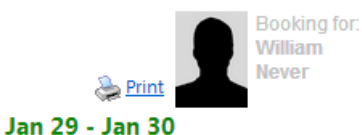

Add: C Taxi C Car C Hotel

#### **Trip from Atlanta to Chicago**

Description: (No Description Available) Trip Record Locator: 3N6QBI Created on: 01/16/2013 at 10:02 AM Passengers: William Never.

#### Tuesday Jan 29, 2013

#### Air

Atlanta, GA (ATL) to Chicago, IL (ORD)

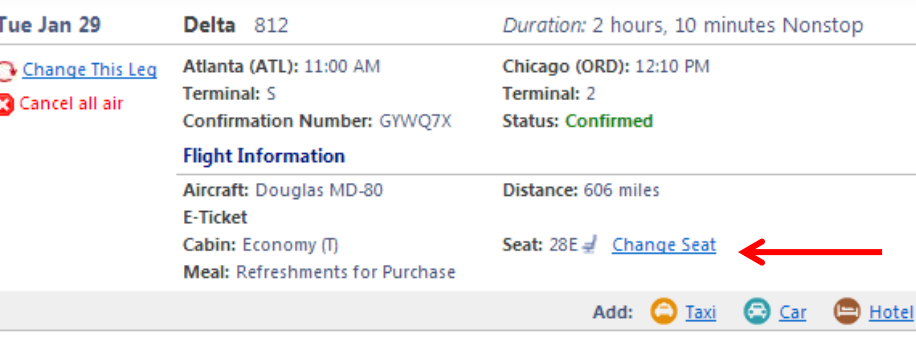

**Concur Travel will attempt to assign your seat based on the preferences listed in your profile. You also have the option to Change your Seat within Concur Travel.**

#### **Hotel**

#### Suites Chicago Downtown (C)

216 East Ontario Street Chicago, Illinois, 60611 1-312-787-3777

Tue Jan 29 Checking in: Tue Jan 29 (15:00) Checking out: Wed Jan 30 (12:00) Change Date Room 1, Days 1, Guests 1 **Status: Confirmed** Confirmation Number: 82308299 \$FN\$ Cancel this hotel Rate Code: REGC00 Total rate: \$79.00 USD Daily rate: \$79.00 USD Phone: 1-312-787-3777 **Cancellation Policy** Cancellation Fees may apply Cancel Permitted Up To 01 Days Before Arrival. 91.95 Cancel Fee Per Room.

**You also have the option to add a Car to your reservation.**

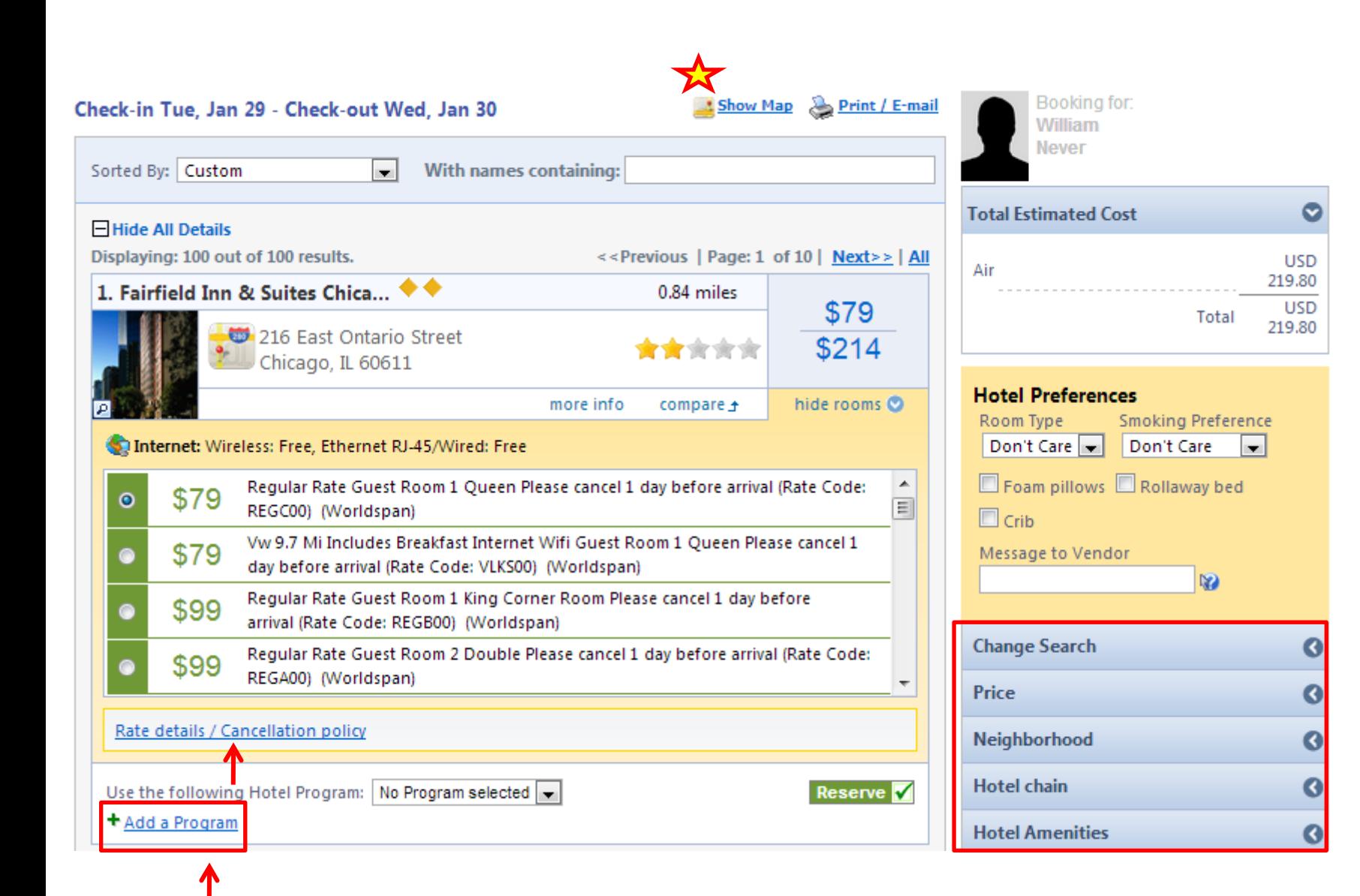

**View a Map of Hotels to locate properties in a local street view.**

**Filter your hotel results by using Change Search parameters. Filter by Price, Neighborhood, Hotel Chain and Amenities.**

**View Rate Details and the Cancellation Policy.**

**Add a Frequent Guest program number.**

### **Map of Hotels in a local street view of your destination**

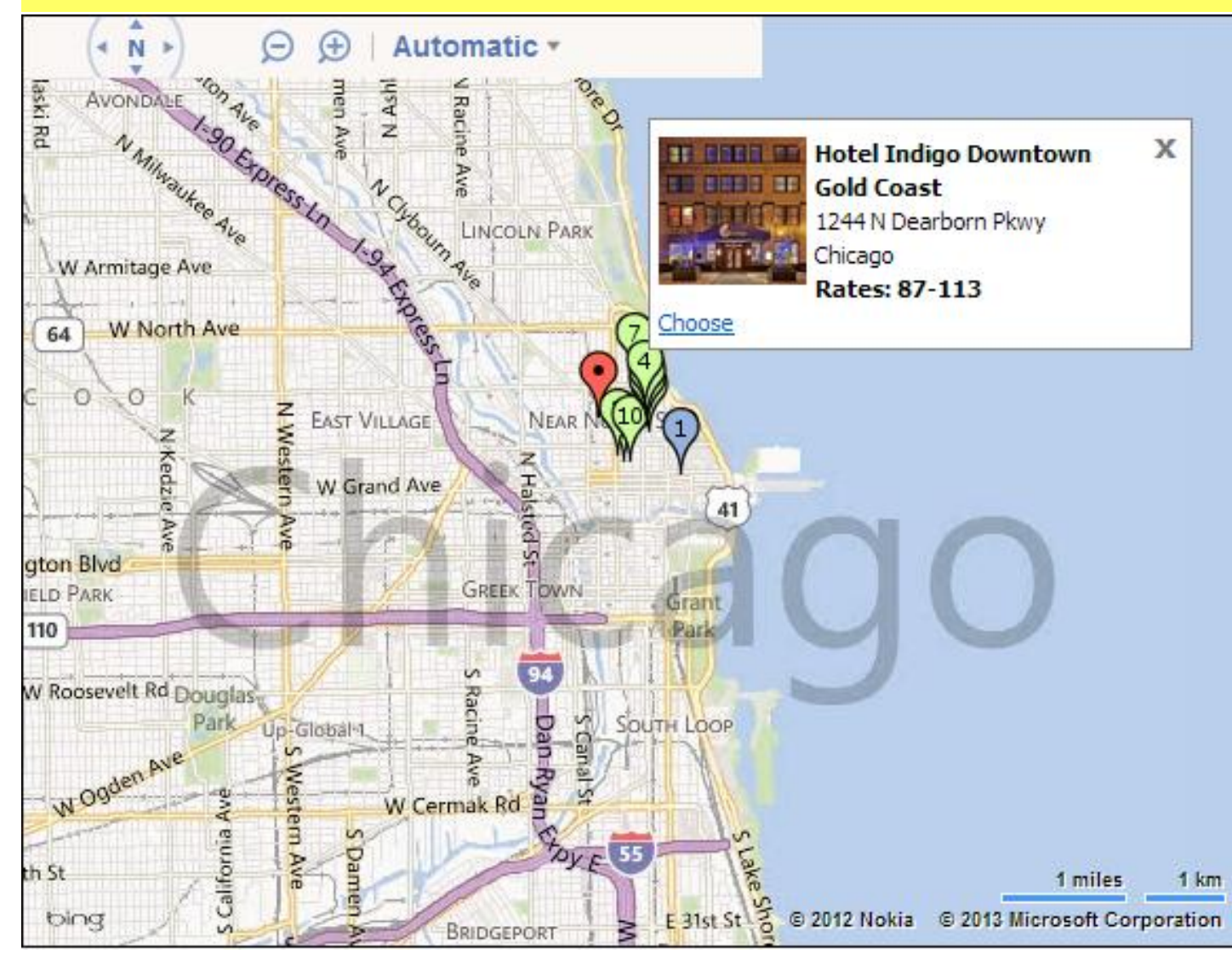

**Click a pin on the map to view the property info.** 

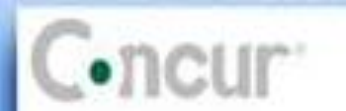

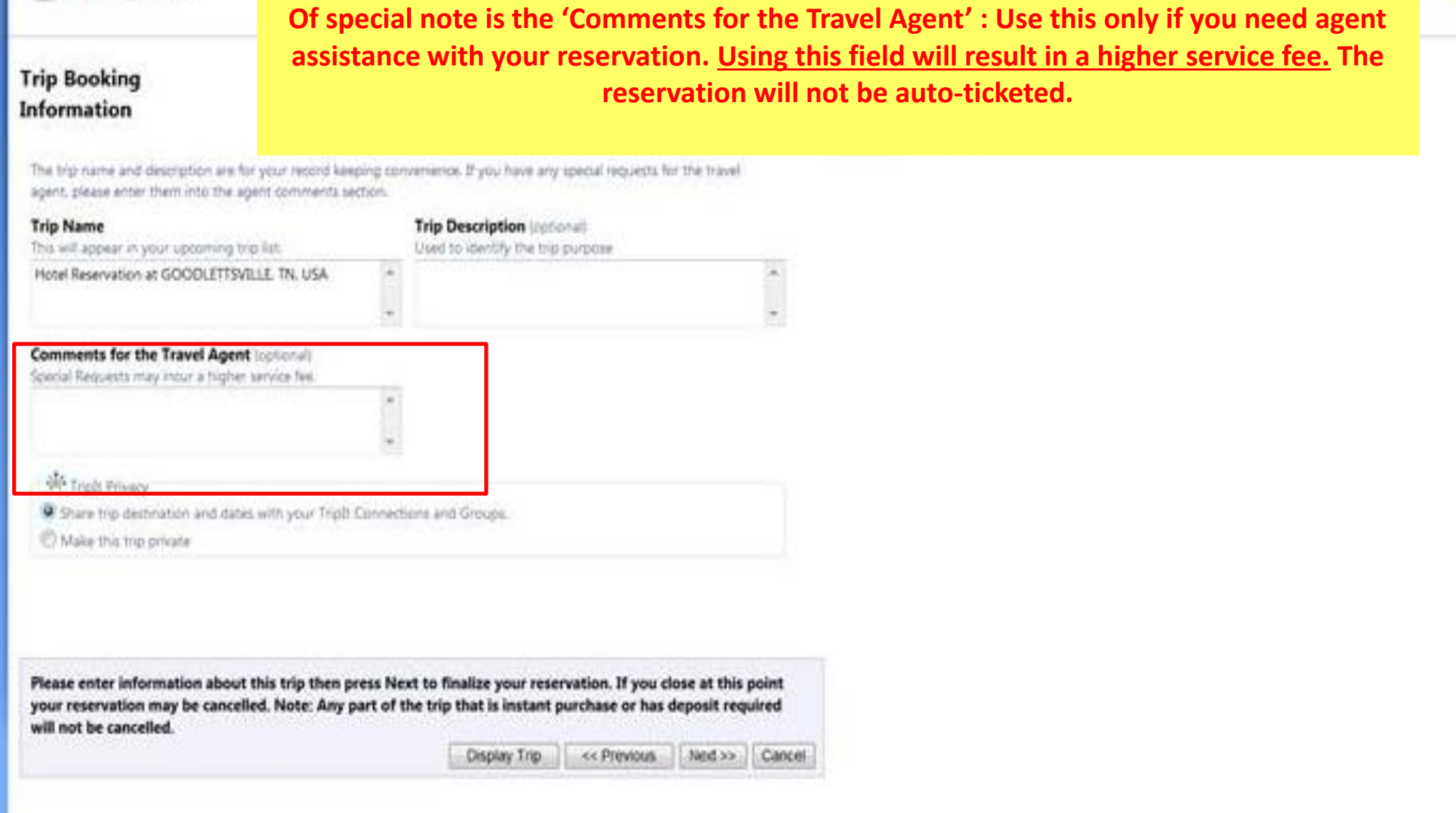

#### Air

Air

Hotel:

Airfare quoted amount:

**Air Total Price:** 

**Taxes and fees:** 

**Total Estimated Cost:** 

#### Co Chicago, IL (ORD) to Atlanta, GA (ATL)

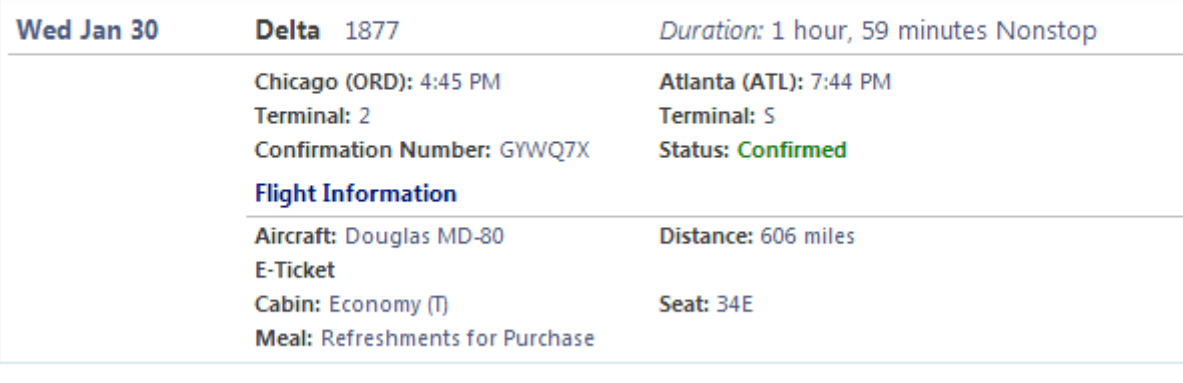

**View Fare Rules** 

#### **Trip Confirmation**

**Review your completed reservation.** 

**Click on 'Purchase Ticket'. Your reservation is not complete until 'Purchase Ticket' is clicked!**

**If you do not wish to purchase the trip, click 'Cancel'.**

### **We hope you enjoy using Concur Travel!**

#### TICKET NOT YET ISSUED. AIRFARE QUOTED IN ITINERARY IS NOT GUARANTEED UNTIL TICKETS ARE ISSUED.

\$184.18 USD

\$35.62 USD

\$219,80 USD

\$79,00 USD

\$298.80 USD

Your Concur Travel reservation request has been submitted. Once your reservation has been processed, Travel Incorporated will send you an eItinerary and this will serve as your final trip confirmation.

Itinerary created on 01/16/2013 at 10:02 AM

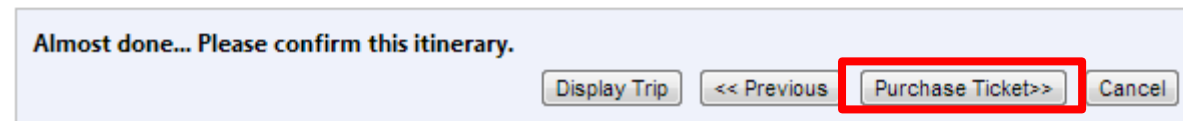

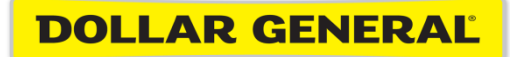

# How to File Credit Card Expenses in Concur

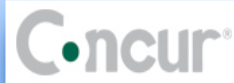

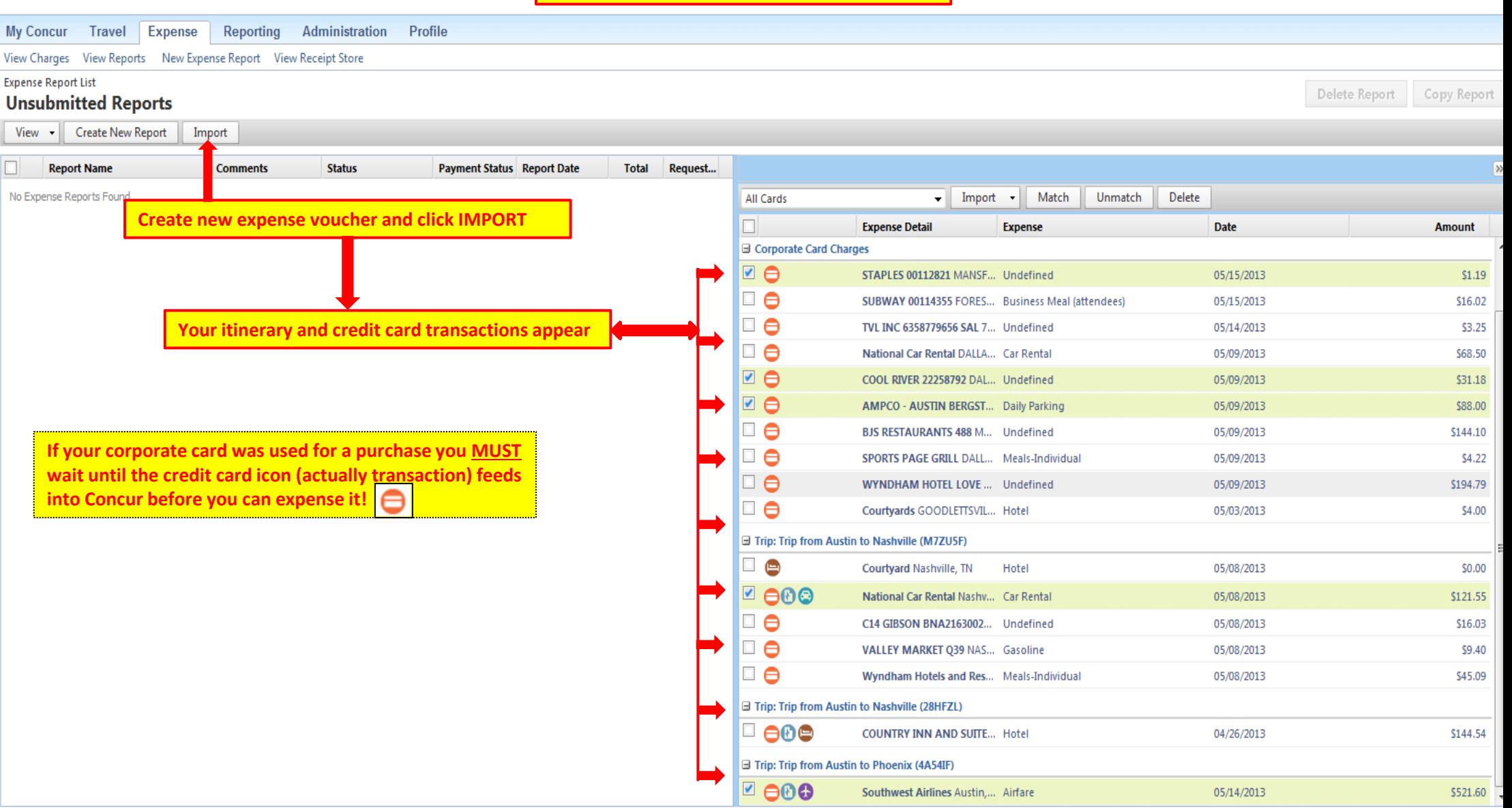

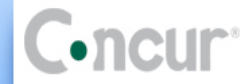

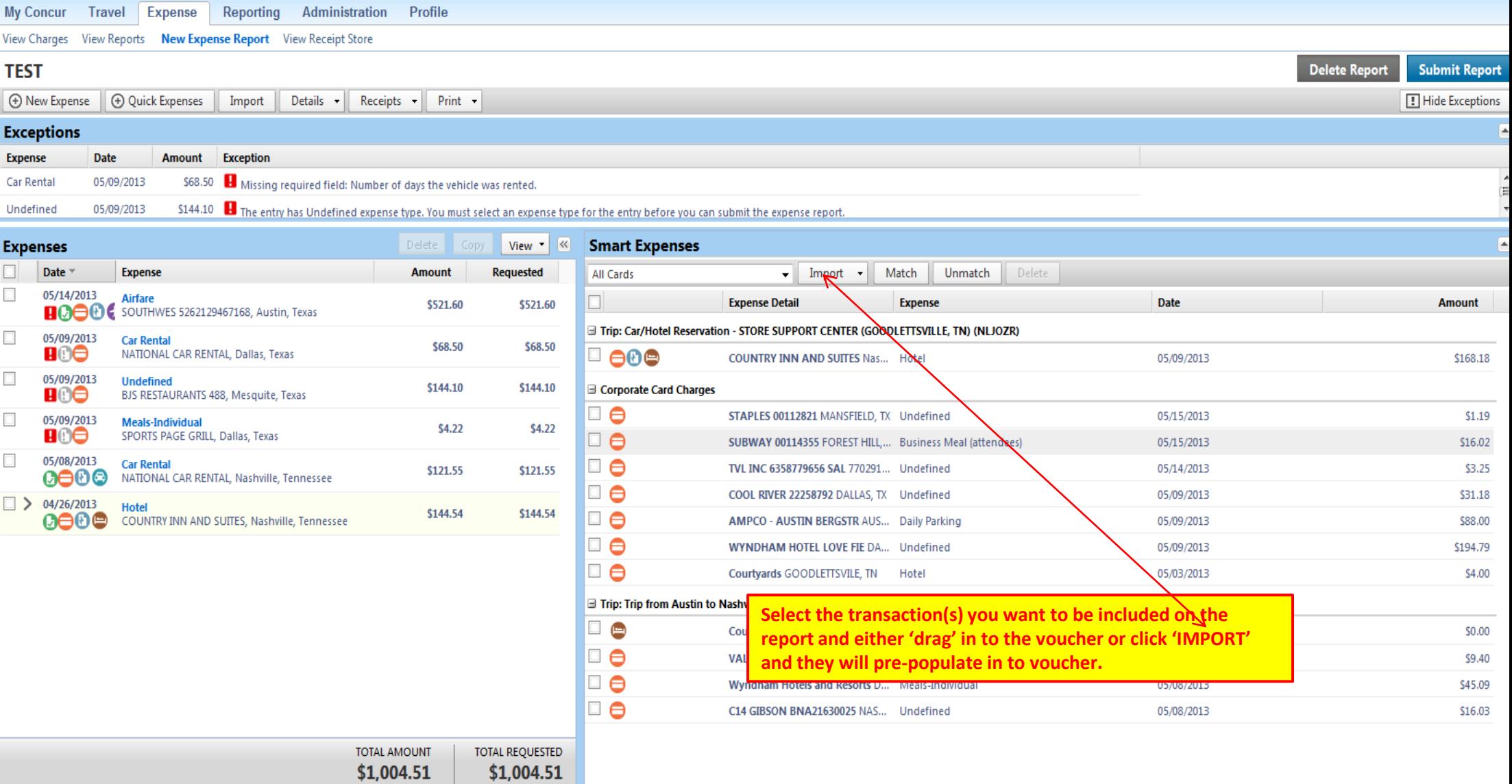

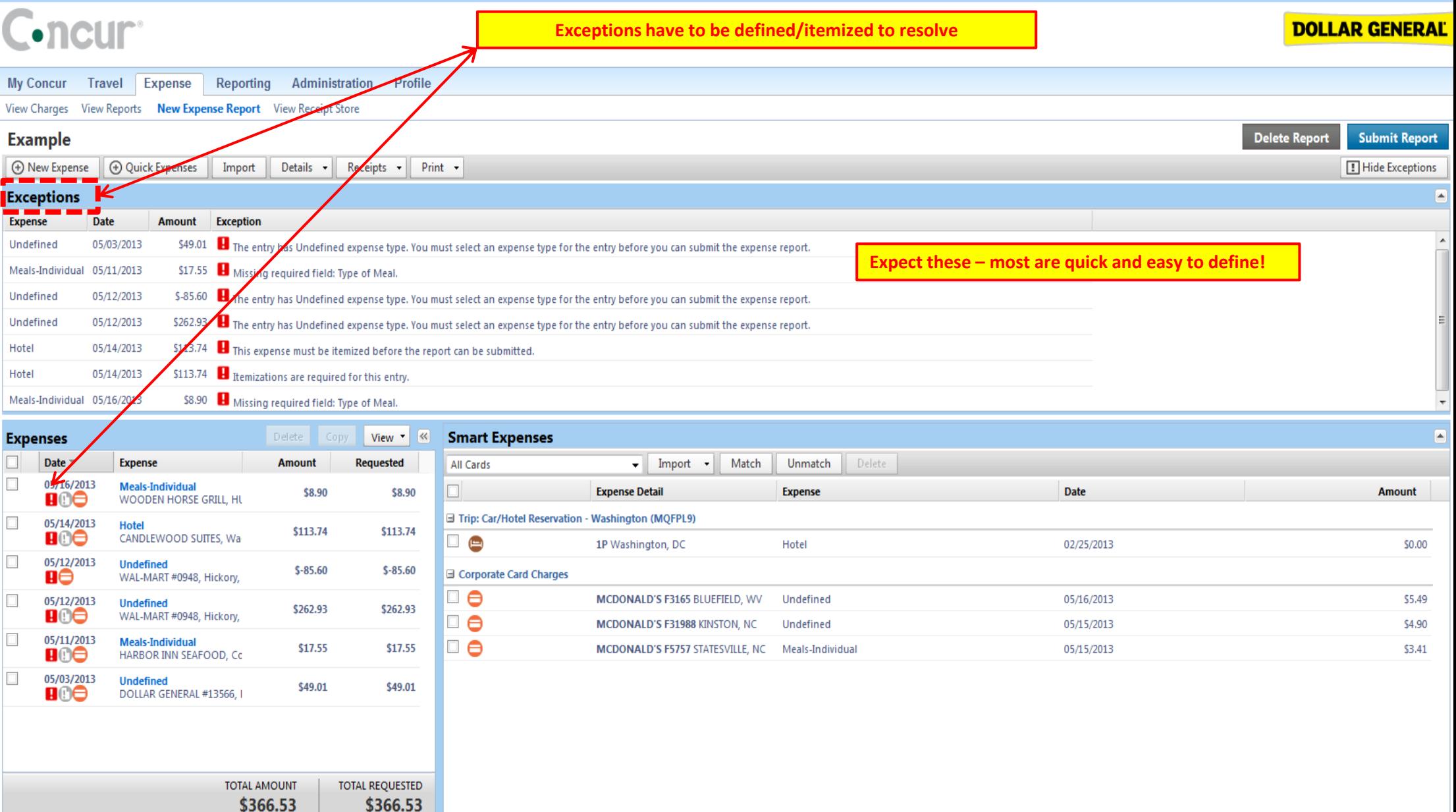

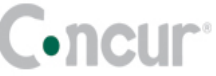

\_\_

**Exceptions have to be defined/itemized to resolve**

**DOLLAR GENERAL** 

the contract of the contract of the

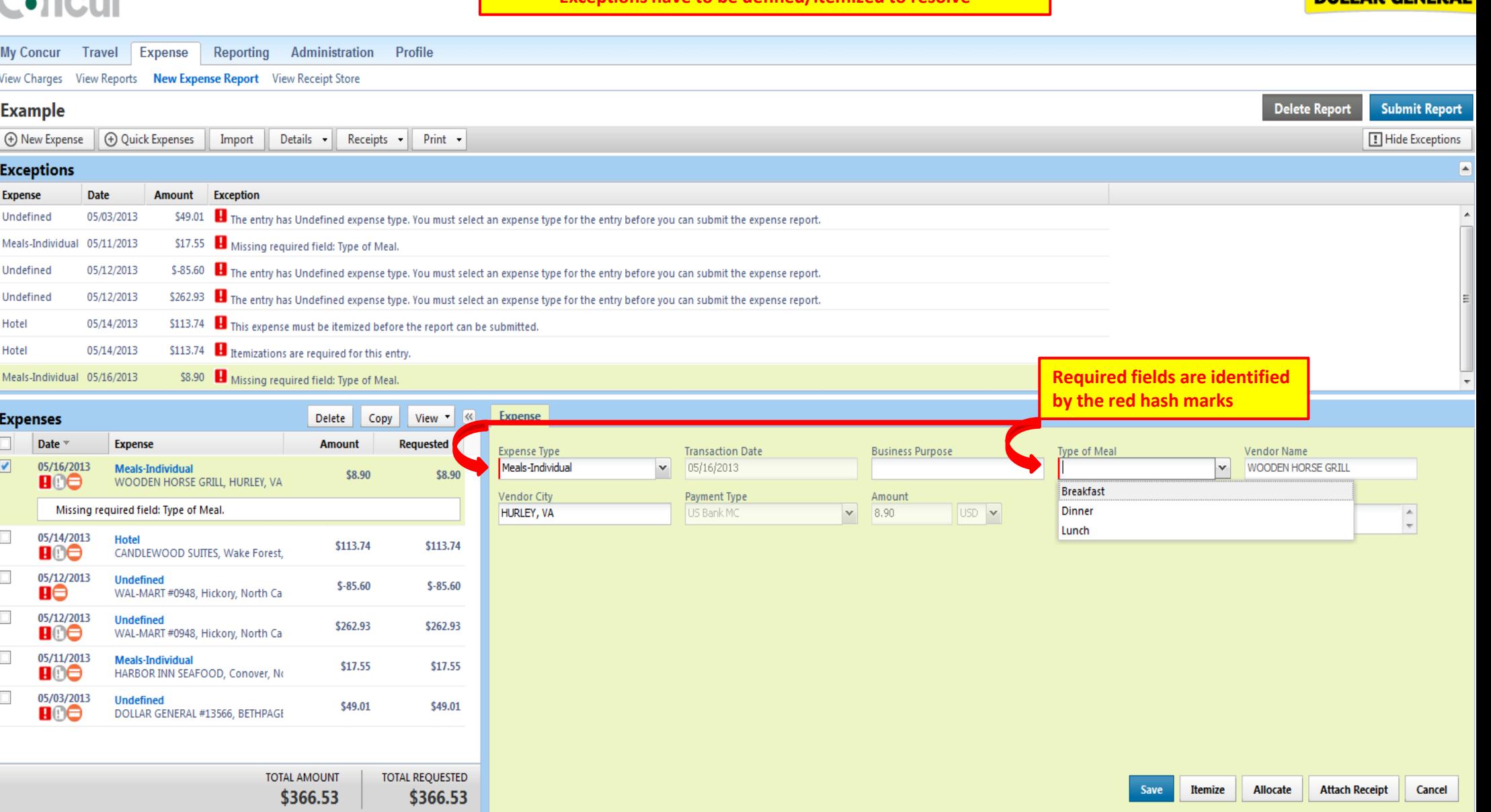

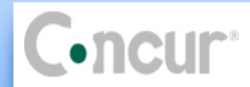

--

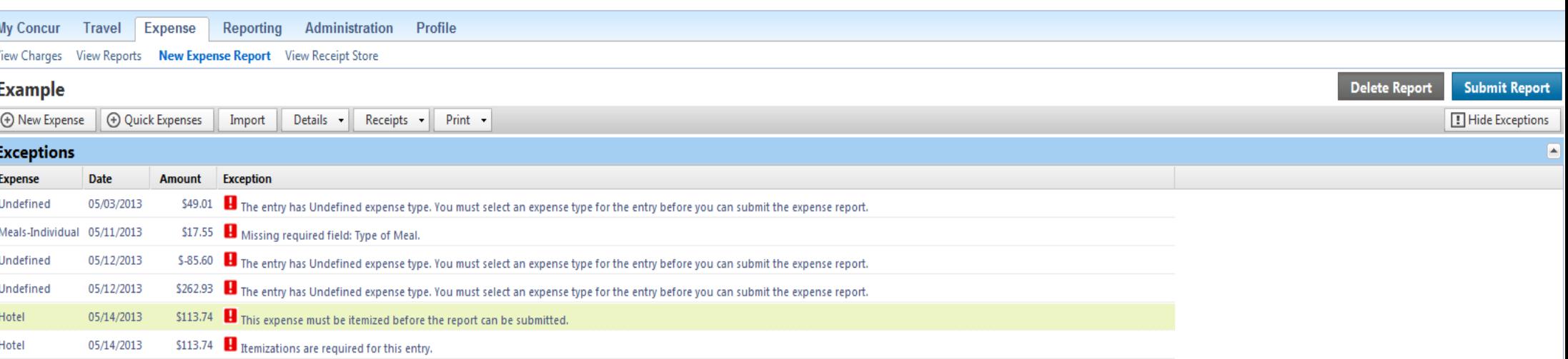

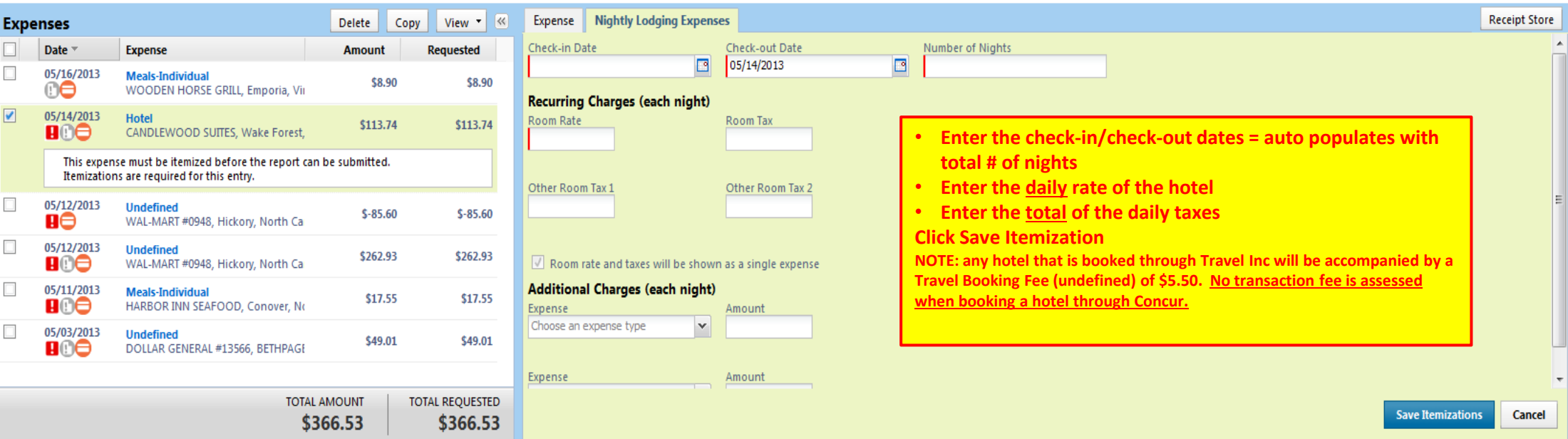

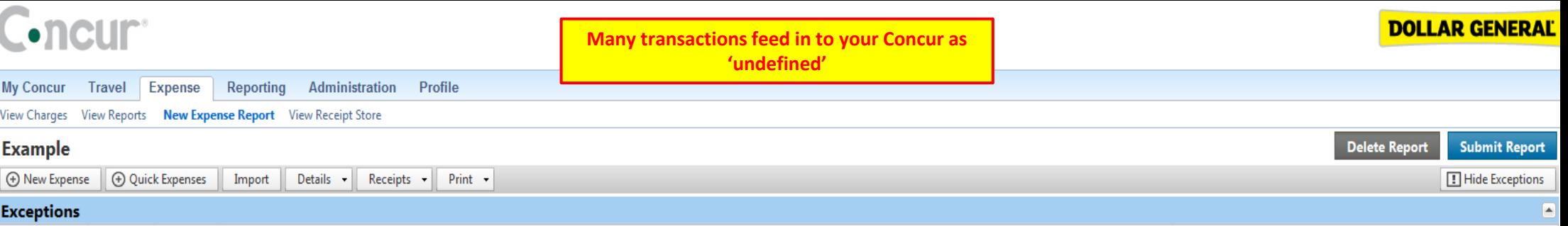

\$49.01 The entry has Undefined expense type. You must select an expense type for the entry before you can submit the expense report.

\$-85.60 The entry has Undefined expense type. You must select an expense type for the entry before you can submit the expense report.

\$262.93 The entry has Undefined expense type. You must select an expense type for the entry before you can submit the expense report.

Expense

Undefined

Undefined

Undefined

Date

Meals-Individual 05/11/2013

05/03/2013

05/12/2013

05/12/2013

Amount Exception

\$17.55 **b** Missing required field: Type of Meal.

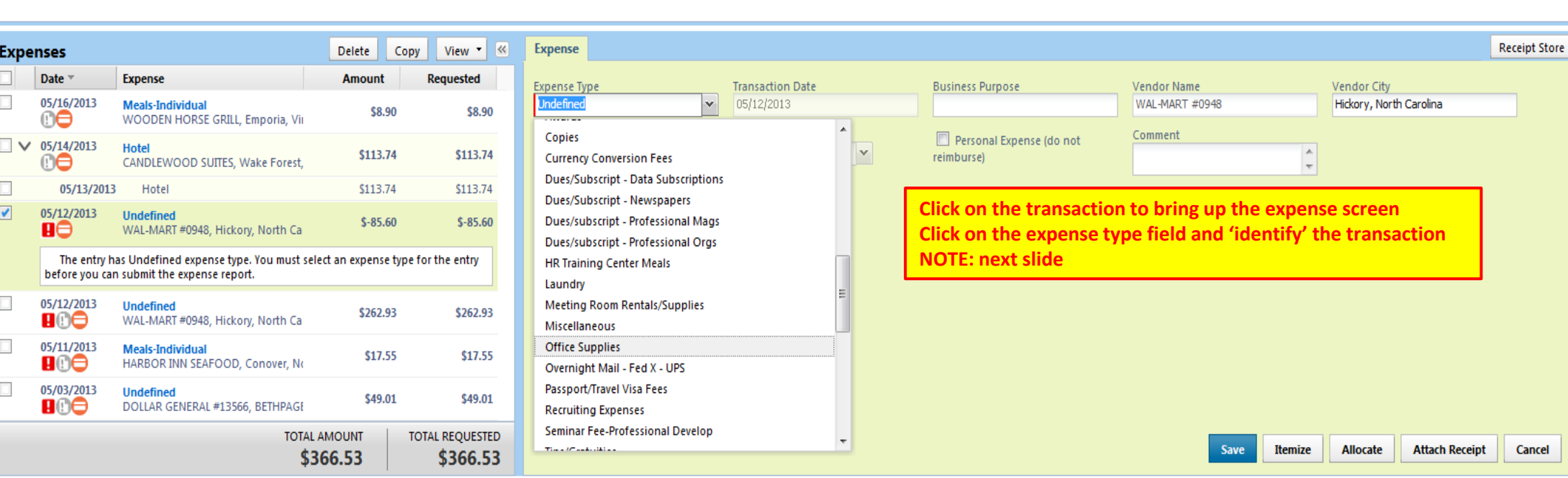

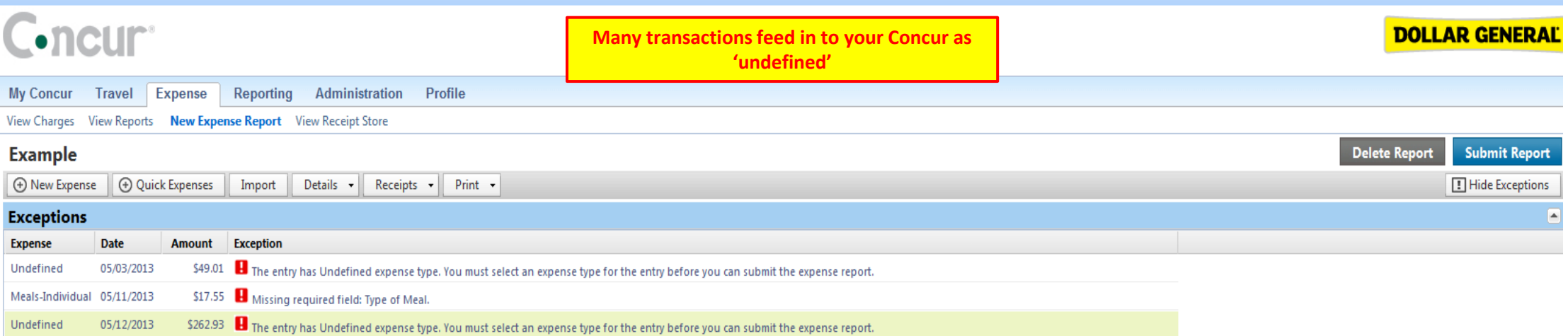

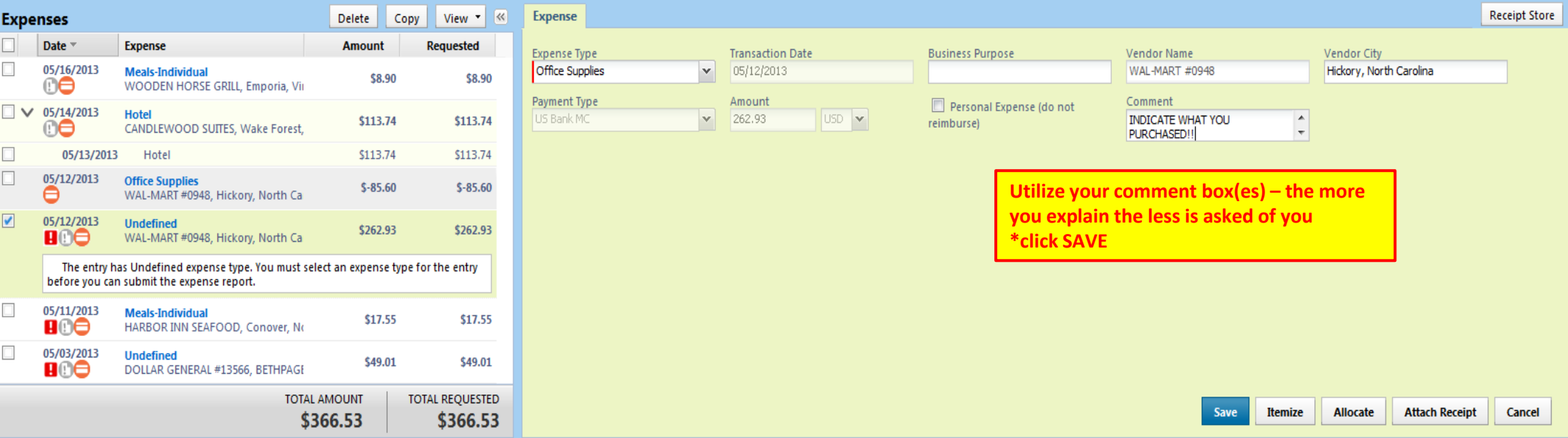

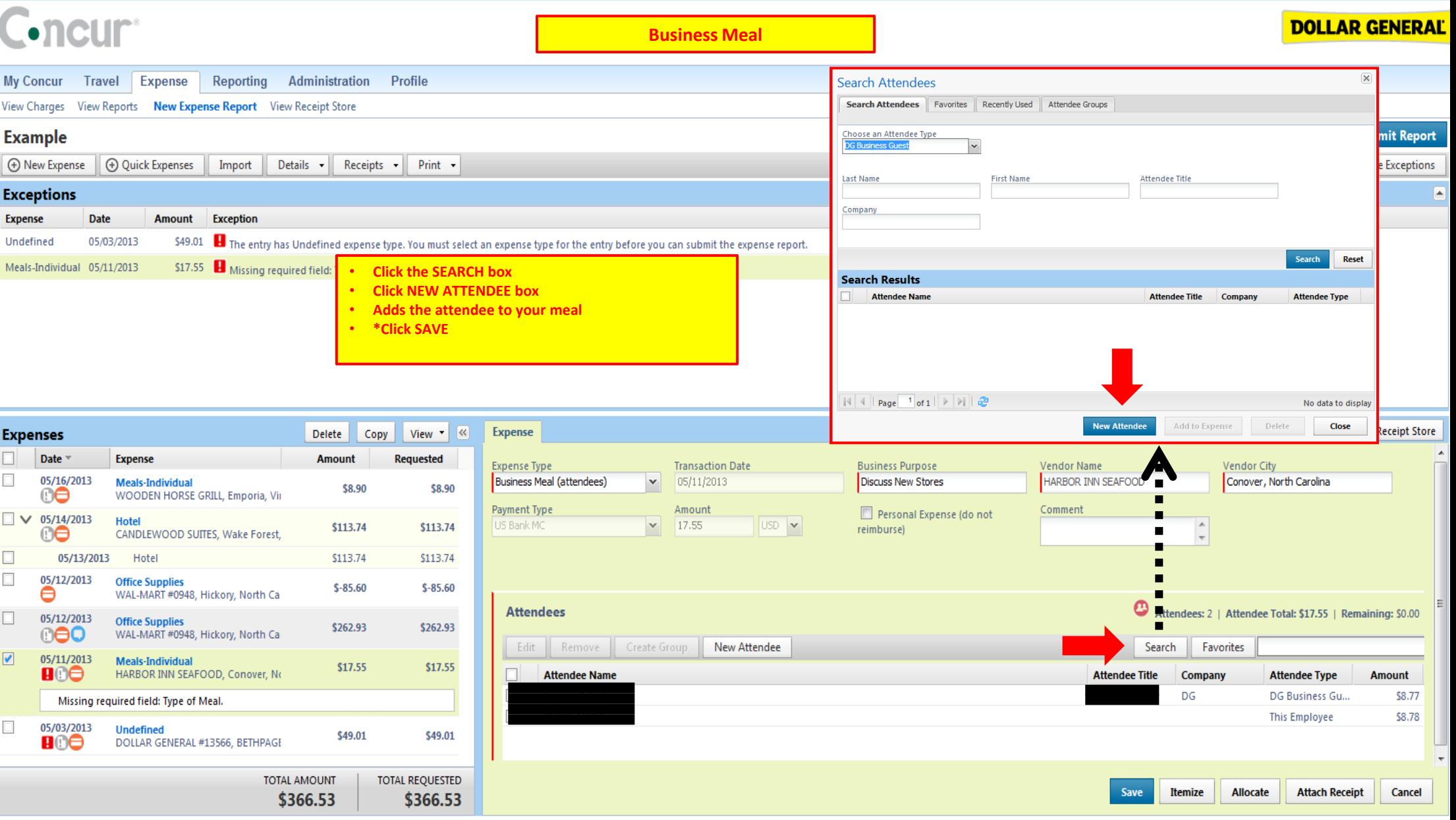

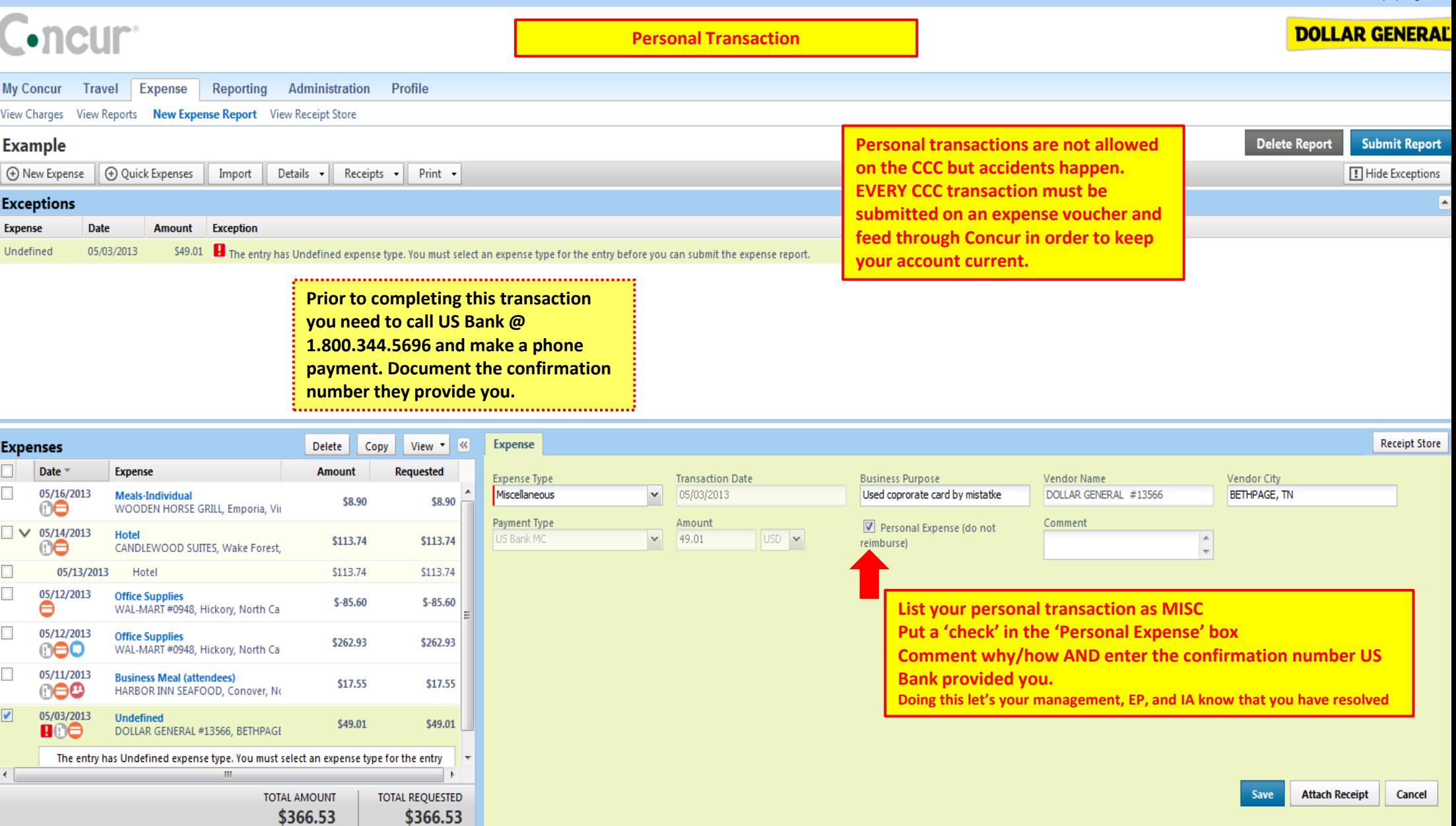

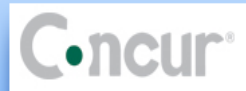

 $\sim$ 

and the state

Îю.

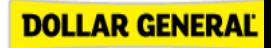

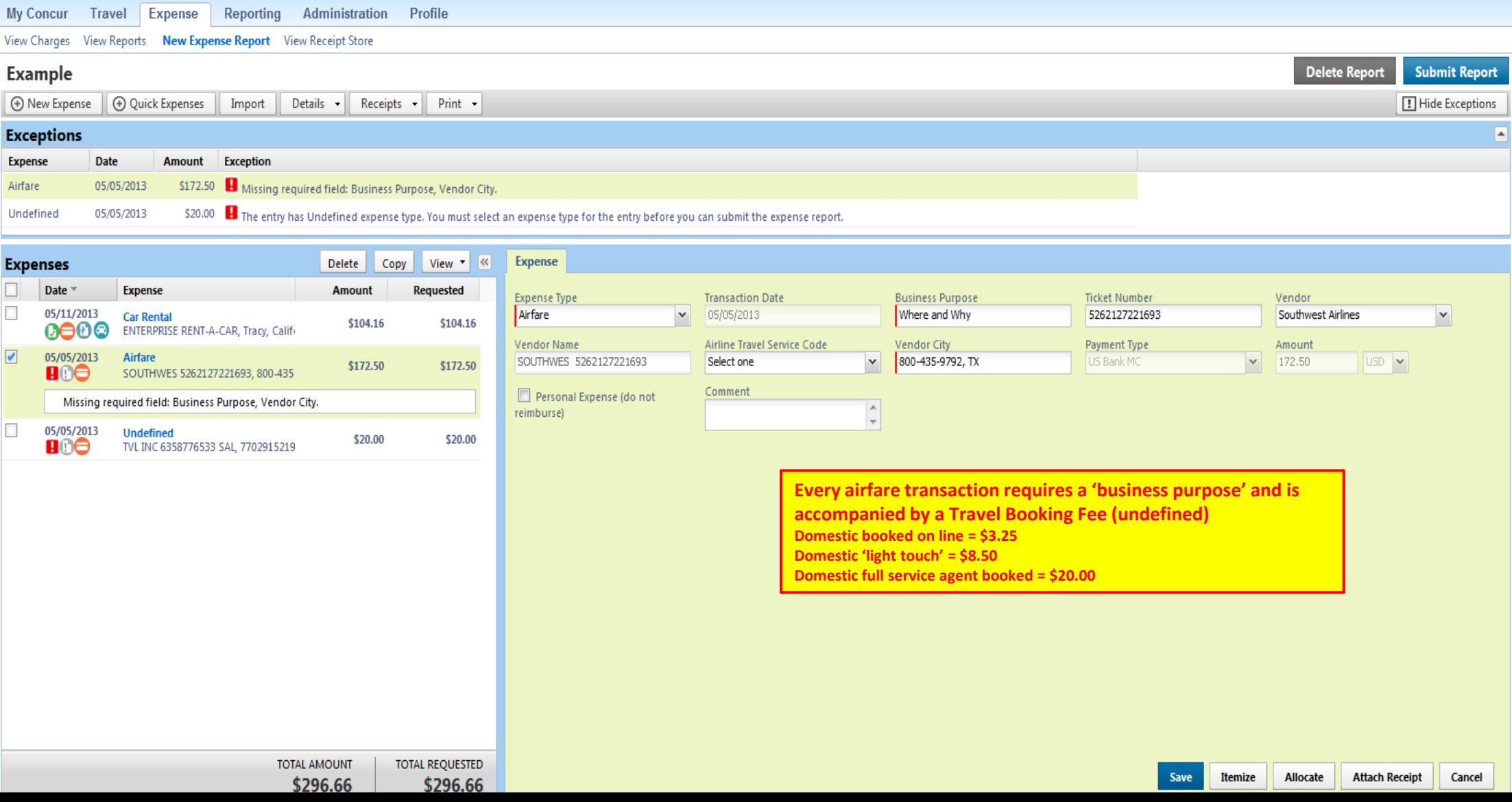

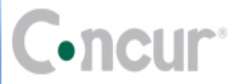

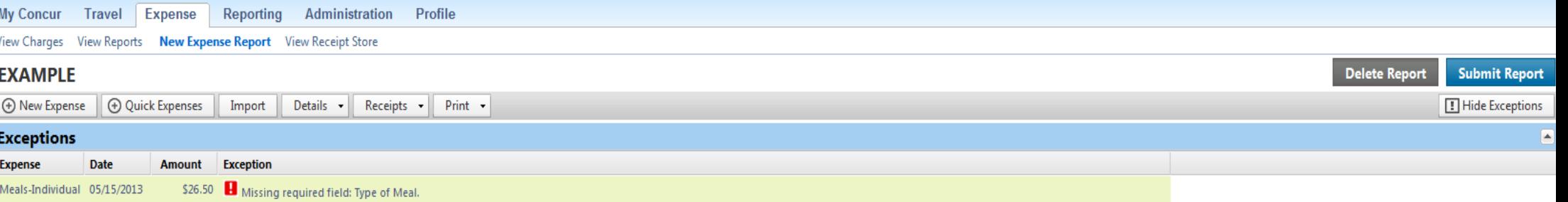

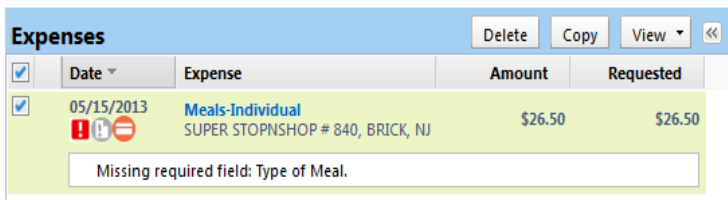

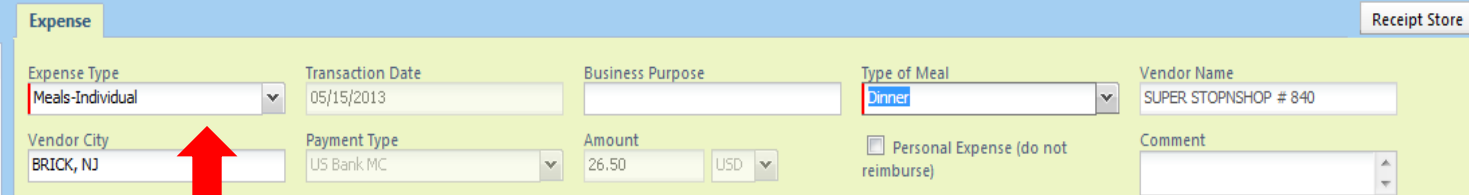

**For this example an alcoholic beverage was purchased with meal – you only owe US Bank for the beverage…** 

#### **DG TRAVEL POLICY**

#### **Alcohol Expenses**

Dollar General does not reimburse expenses for alcoholic beverages except in the following circumstances:

- Company-sponsored events approved by the CEO or one of his direct reports;
- After-business-hours business, civic, or charitable functions hosted by the Company or a Company department or unit (i.e., evening or weekend meetings, dinners, parties, fundraisers, etc.) approved by the CEO or one of his direct reports; and
- After-business-hours functions approved by the CEO or one of his direct reports. **Click ITEMIZE**<br>his direct reports.

TOTAL REQUESTED **TOTAL AMOUNT** \$26.50 \$26.50 **Open the transaction and define the expense type**

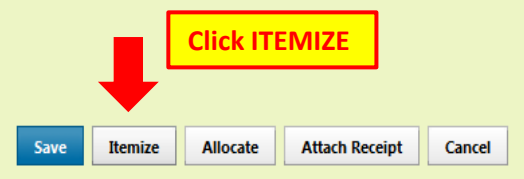

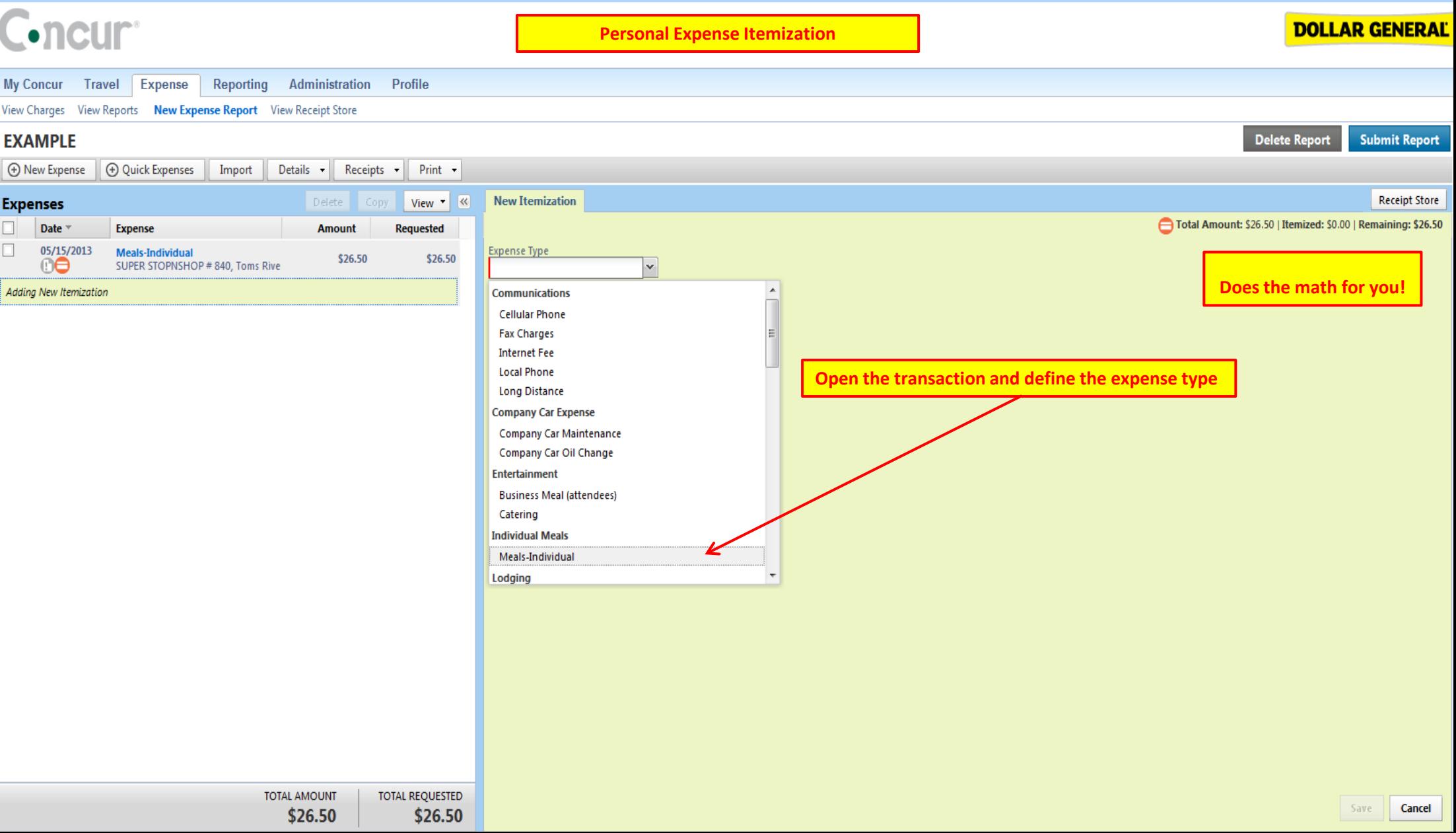

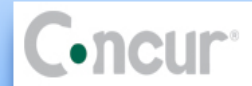

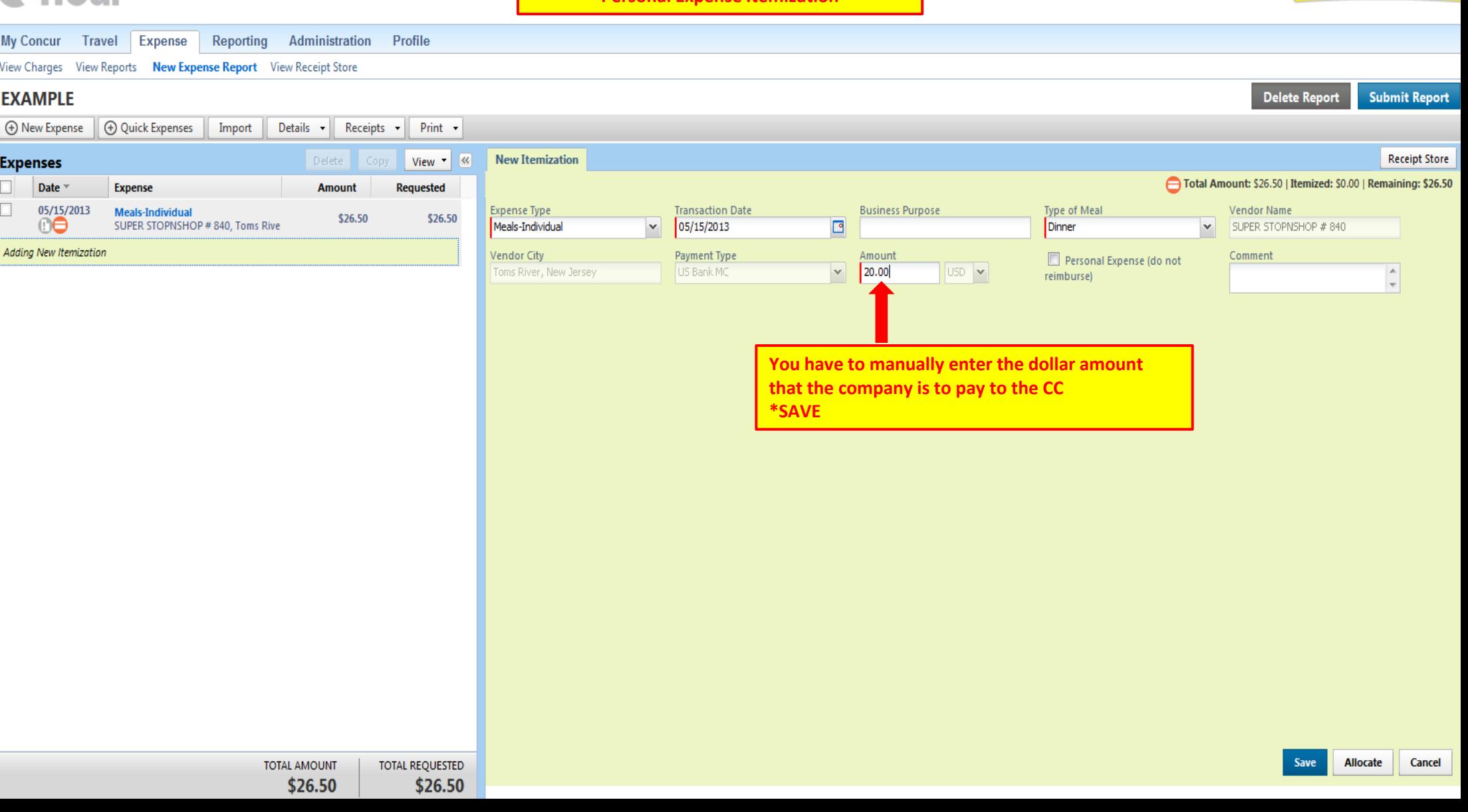

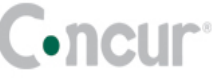

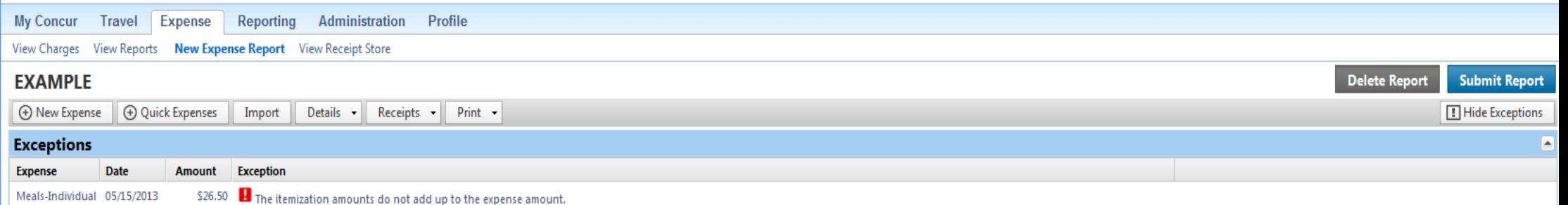

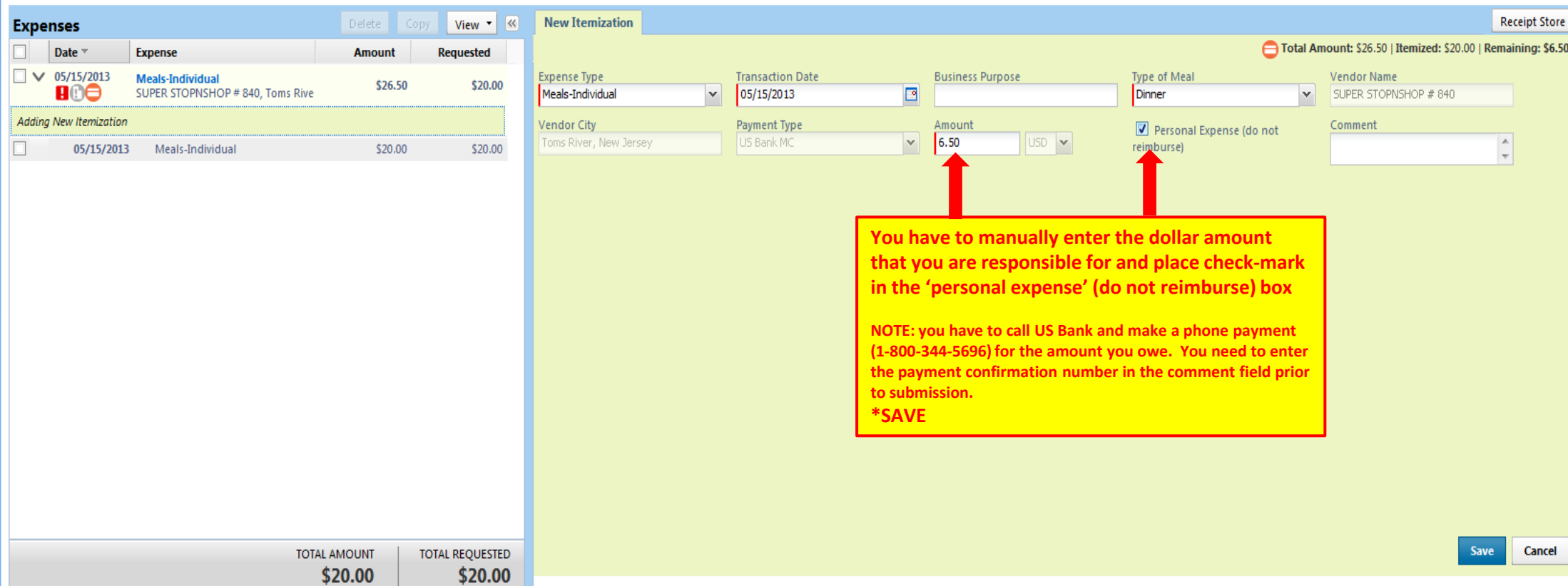

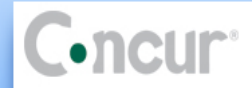

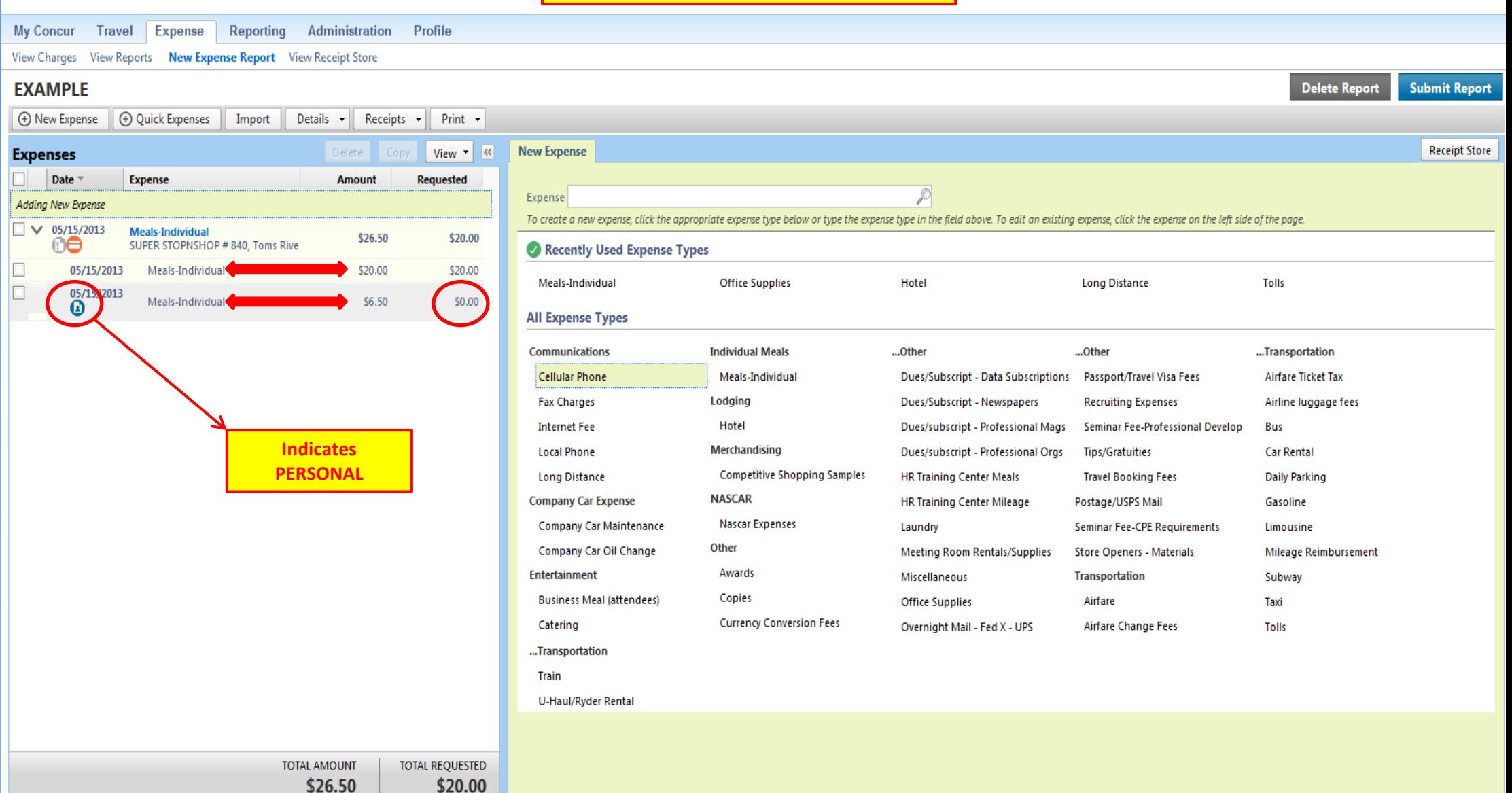

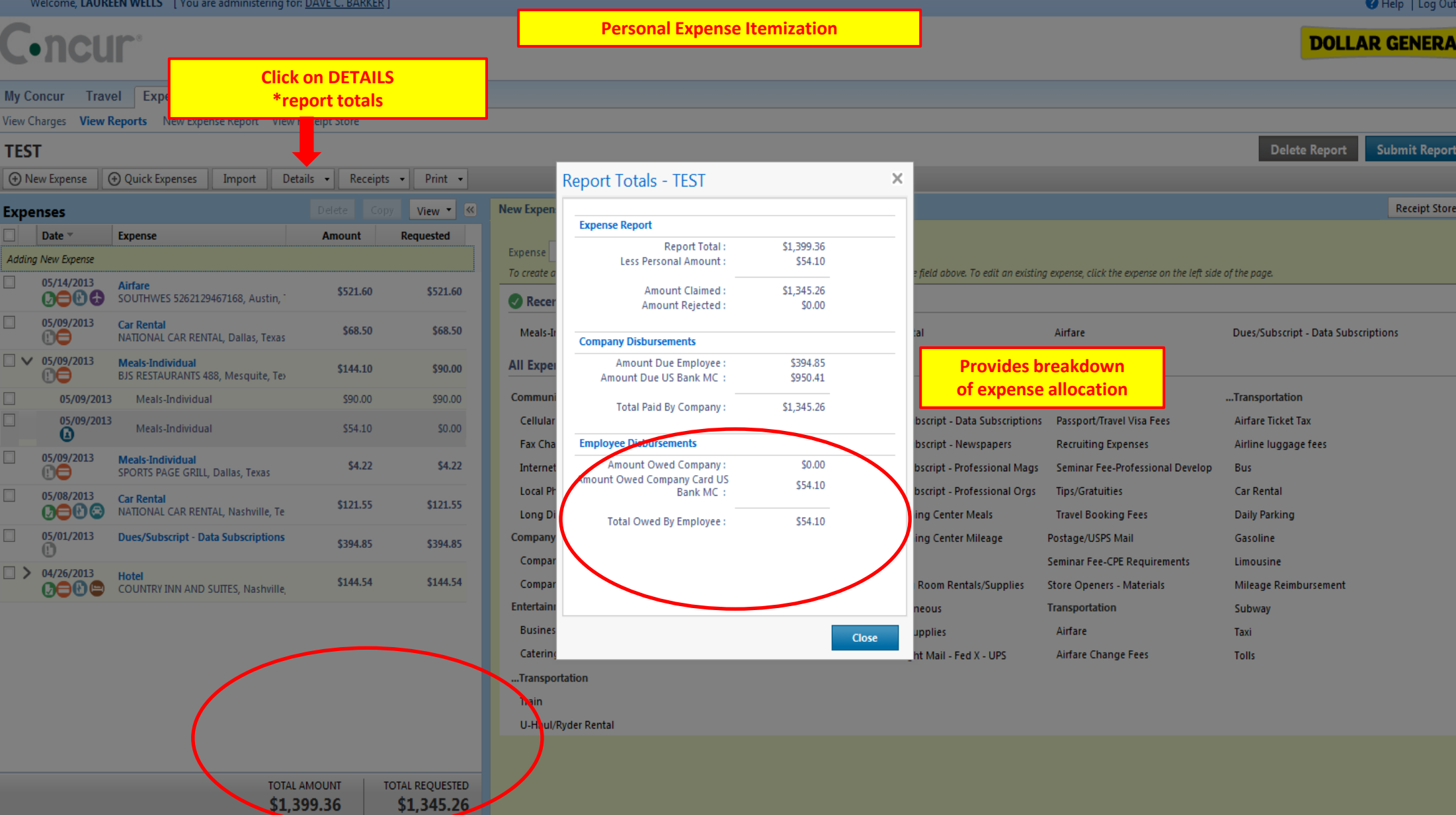

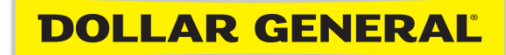

## Concur Mobile

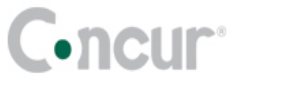

Expense Administration Profile **My Concur Travel** Reporting

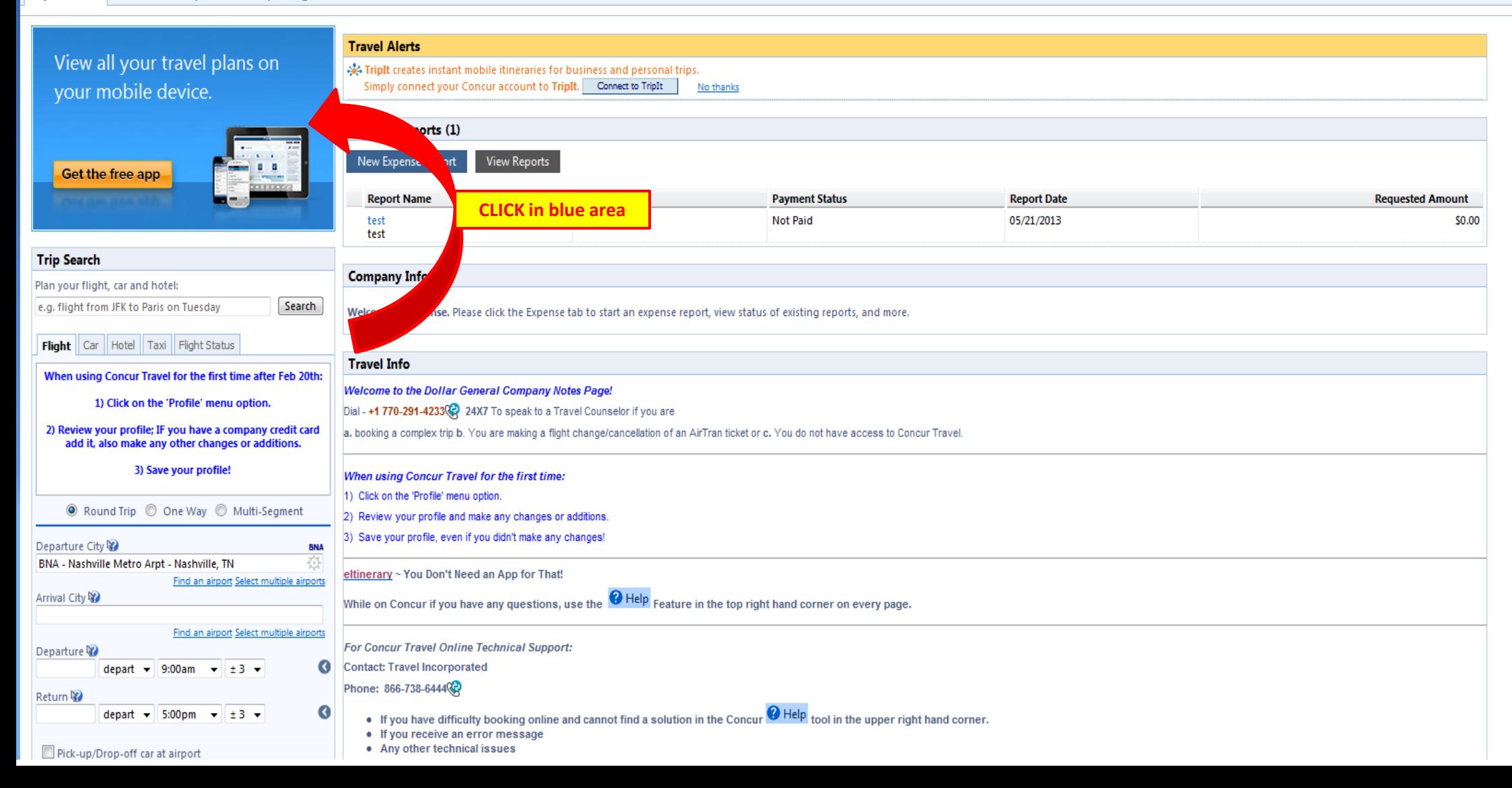

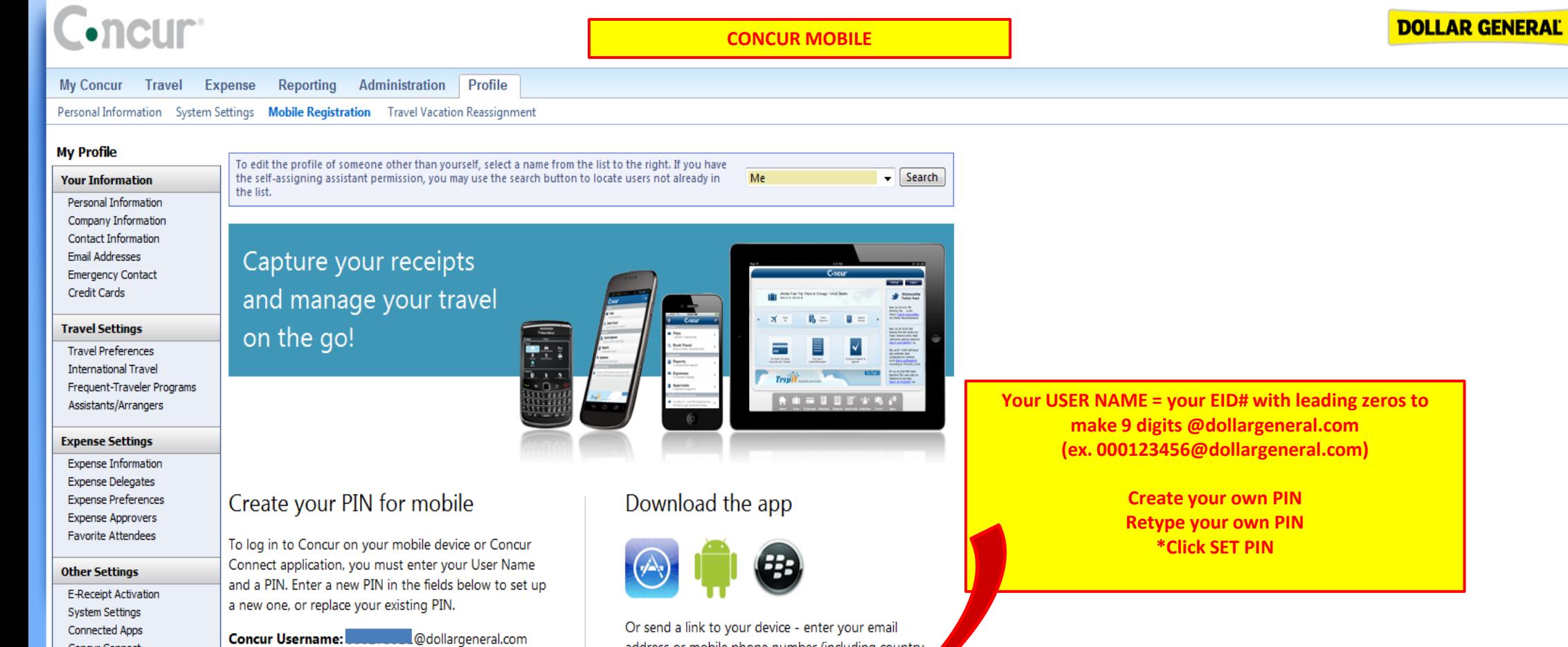

Connected Apps Concur Connect **Privacy Statement** Travel Vacation Reassignment Mobile Registration I'm Assisting...

Set PIN PIN may be letters,

numbers and special characters such as !,\$, or # but no spaces

**Create PIN:** 

**Retype PIN:** 

Or send a link to your device - enter your email address or mobile phone number (including country code for non-US numbers) and we will send you a lig to get the app:

Send Link msmrdm@dollargeneral.com

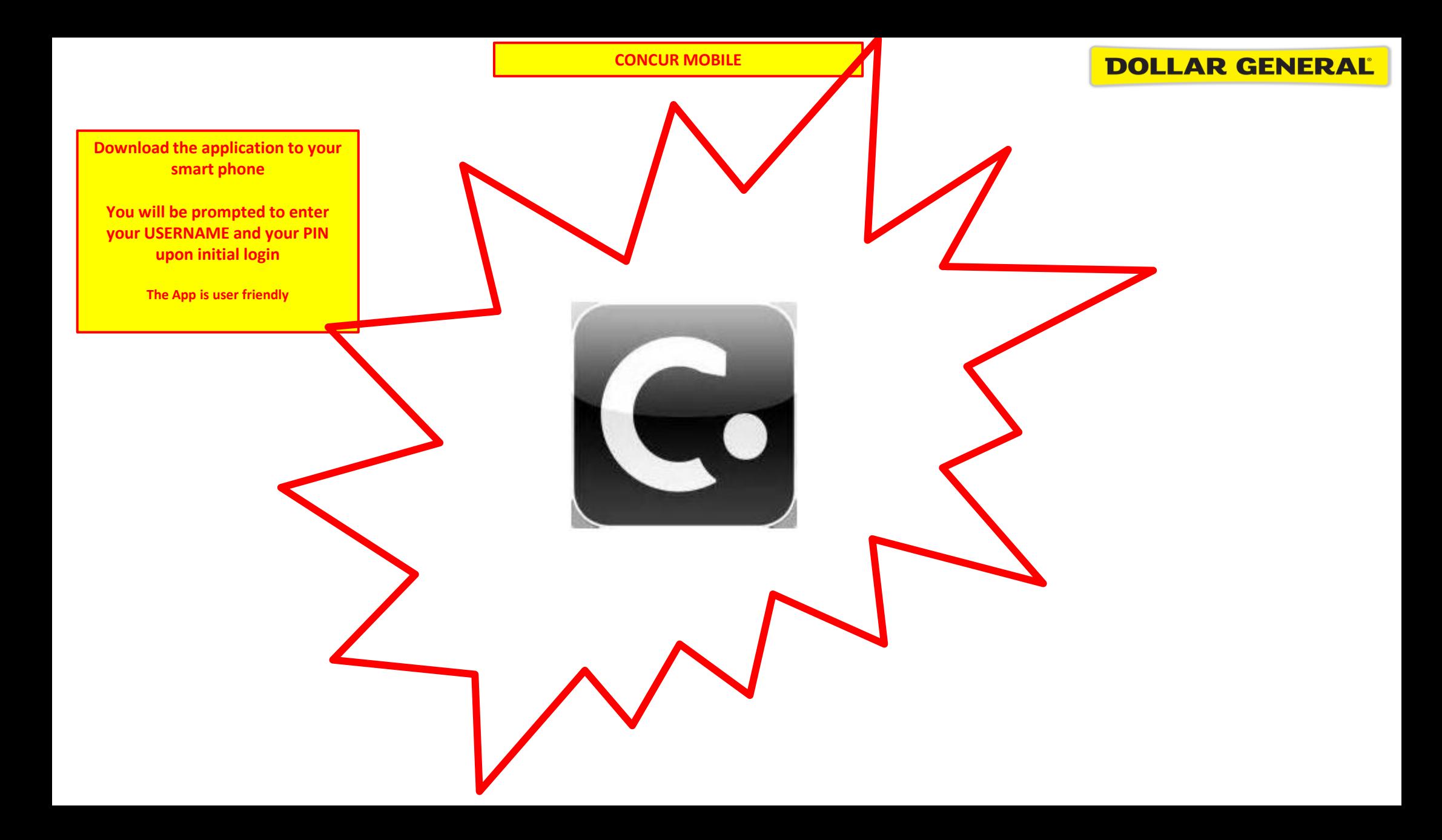

## Do's and Don'ts

- Do file expense reports timely (once a week if you travel weekly) to ensure payment is made to US Bank and no late fees are incurred.
- Do wait until the MasterCard icon shows up in Concur before filing the expense.
- Do reconcile your account when you receive your statement monthly. This is critical to keeping your account on balance!
- Don't expense any of these itinerary icons unless the MasterCard icon ൈറ accompanies it.
- Don't pay your US Bank statement with a personal check **unless** you exceeded your per diem and owe the difference directly to the bank. Dollar General pays US Bank on your behalf based on your approved expense report.